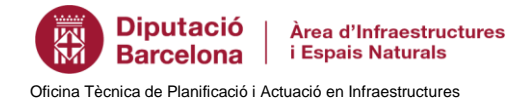

## **Exportar capes del visor públic del Sistema d'Informació Territorial de Carreteres (SITCAR)**

Utilitzar l'eina descàrrega de dades del visor SITCAR <https://ja.cat/sitcar>

En el desplegable *capa* escollim la capa d'informació que volem descarregar, opcionalment podem filtrar per carretera, municipi o dibuixar una àrea determinada.

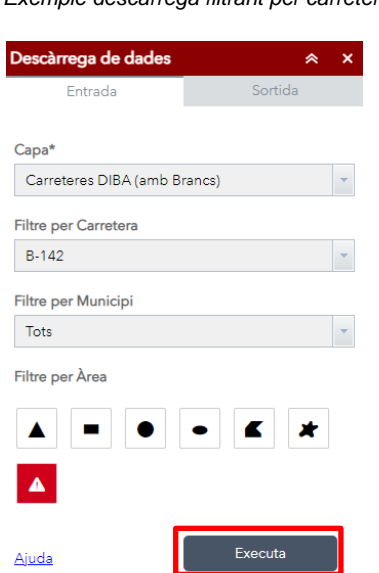

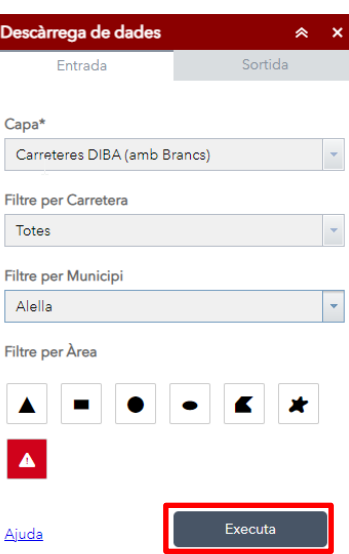

 *Exemple descàrrega filtrant per àrea*

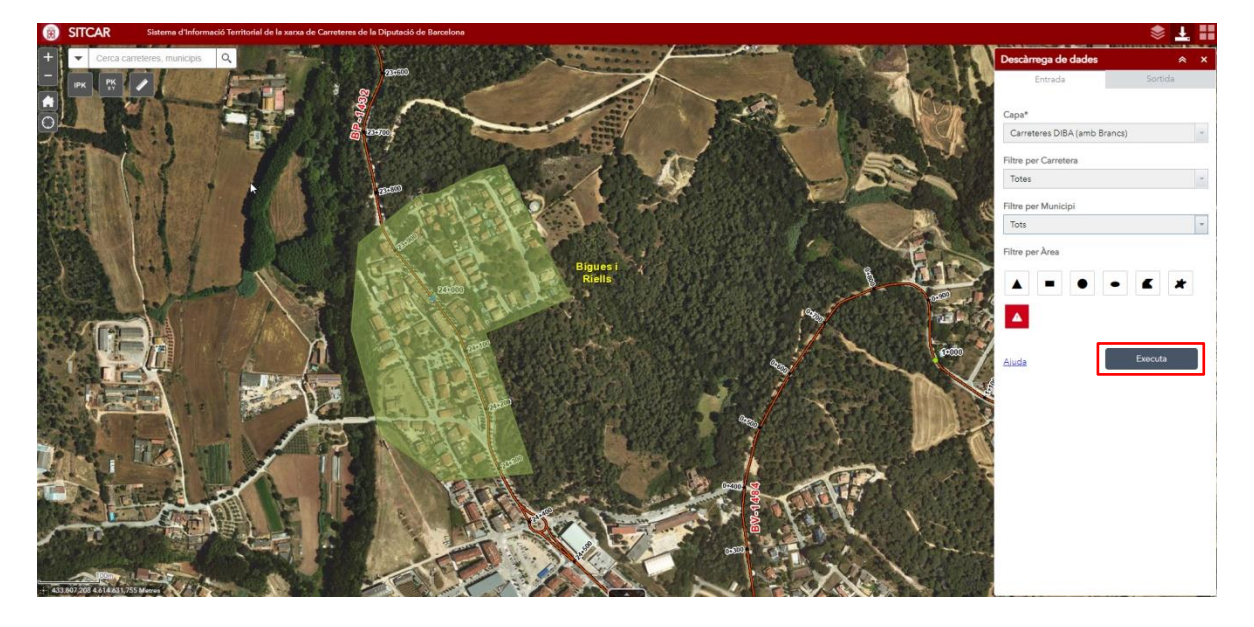

 *Exemple descàrrega filtrant per carretera Exemple descàrrega filtrant per municipi*

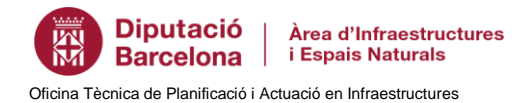

Per iniciar la descàrrega cal prémer el botó *Executa*, automàticament la pantalla ens canviarà a l'apartat sortida i apareixerà un enllaç de descarrega:

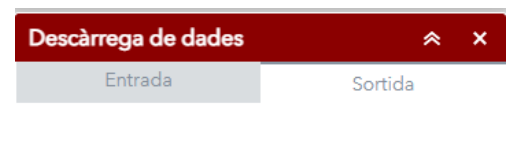

Amb aquest enllaç obtindrem un arxiu comprimit .zip amb les dades en format shapefile que hem sol·licitat.

output.zip https://gisportal.diba.cat/server/rest/directories/arcgis

Les metadades (informació) de la capa i l'exportació en format KMZ i JSON, i el servei WMS es troben a la web de dades obertes de la Diputació de Barcelona [https://dadesobertes.diba.cat](https://dadesobertes.diba.cat/)